# **DE**

**BEDIENUNGSANLEITUNG** PARTIKELZÄHLER

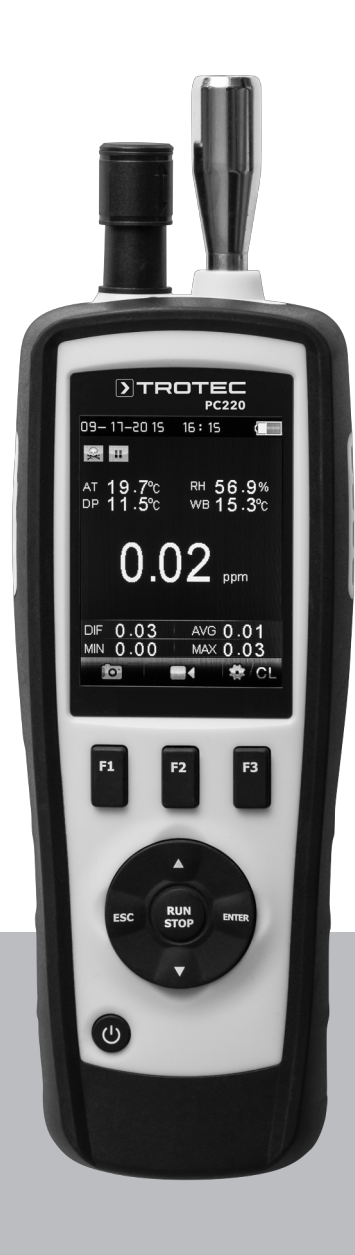

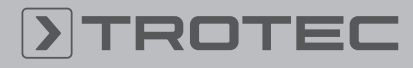

## ROTEC

## Inhaltsverzeichnis

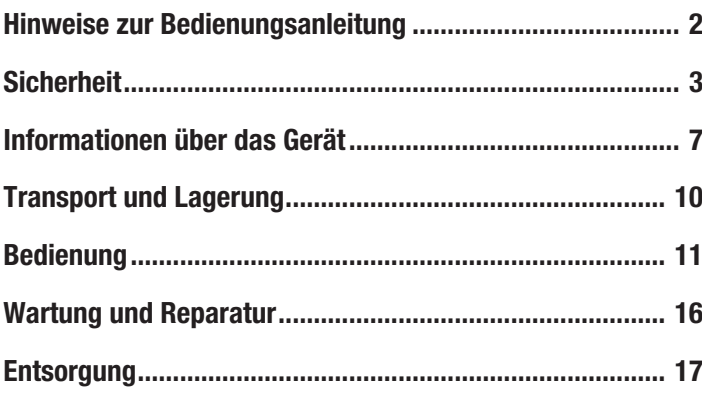

## <span id="page-1-0"></span>Hinweise zur Bedienungsanleitung

## Symbole

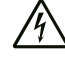

## Warnung vor elektrischer Spannung

Dieses Symbol weist darauf hin, dass Gefahren aufgrund von elektrischer Spannung für Leben und Gesundheit von Personen bestehen.

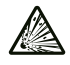

## Warnung vor explosionsgefährlichen Stoffen

Dieses Symbol weist darauf hin, dass Gefahren aufgrund von explosionsgefährlichen Stoffen für Leben und Gesundheit von Personen bestehen.

## Warnung

Das Signalwort bezeichnet eine Gefährdung mit einem mittleren Risikograd, die, wenn sie nicht vermieden wird, den Tod oder eine schwere Verletzung zur Folge haben kann.

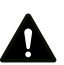

## Vorsicht

Das Signalwort bezeichnet eine Gefährdung mit einem niedrigen Risikograd, die, wenn sie nicht vermieden wird, eine geringfügige oder mäßige Verletzung zur Folge haben kann.

## Hinweis

Das Signalwort weist auf wichtige Informationen (z. B. auf Sachschäden) hin, aber nicht auf Gefährdungen.

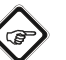

## Info

Hinweise mit diesem Symbol helfen Ihnen, Ihre Tätigkeiten schnell und sicher auszuführen.

## Anleitung beachten

Hinweise mit diesem Symbol weisen Sie darauf hin, dass die Bedienungsanleitung zu beachten ist.

Die aktuelle Fassung der Bedienungsanleitung und die EU-Konformitätserklärung können Sie unter folgendem Link herunterladen:

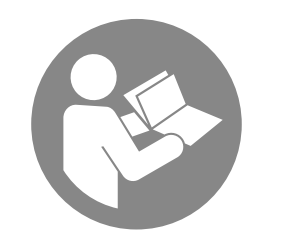

PC220

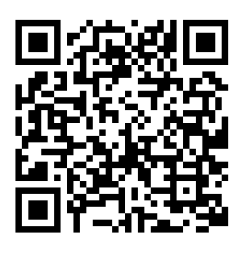

https://hub.trotec.com/?id=40529

## Begriffserklärungen

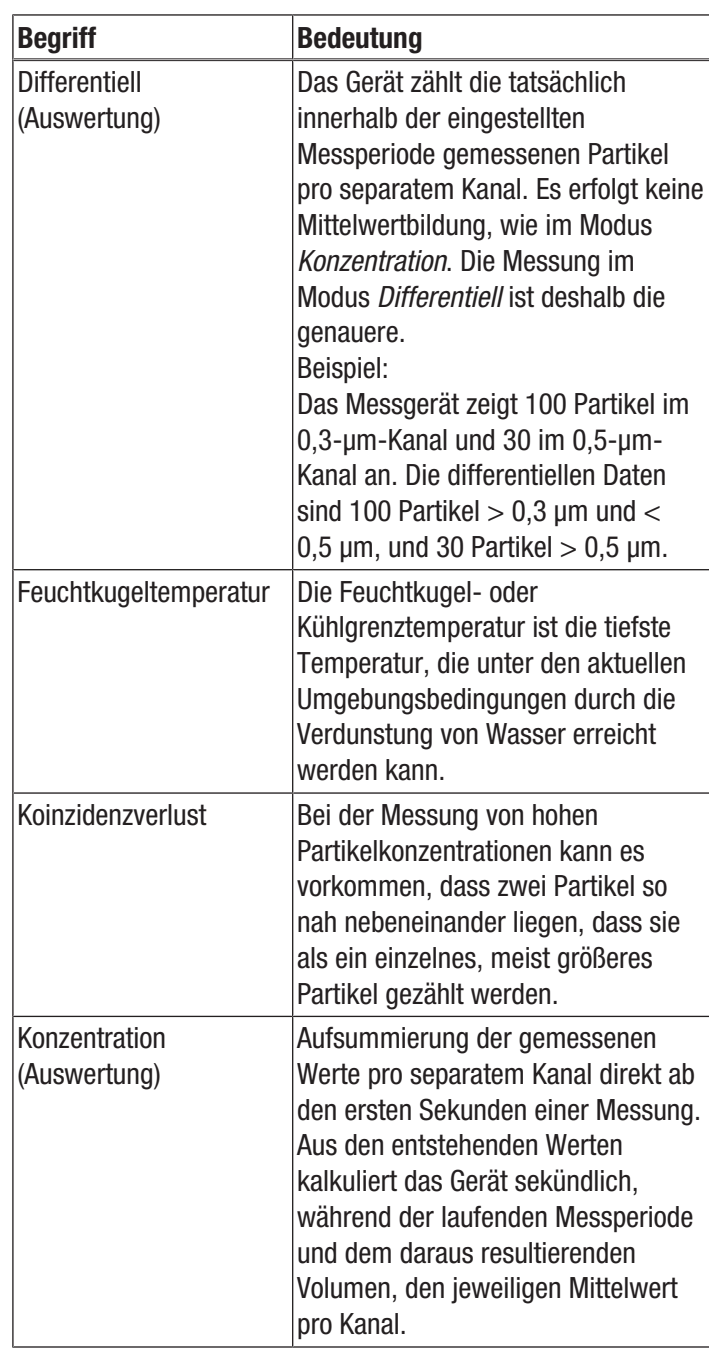

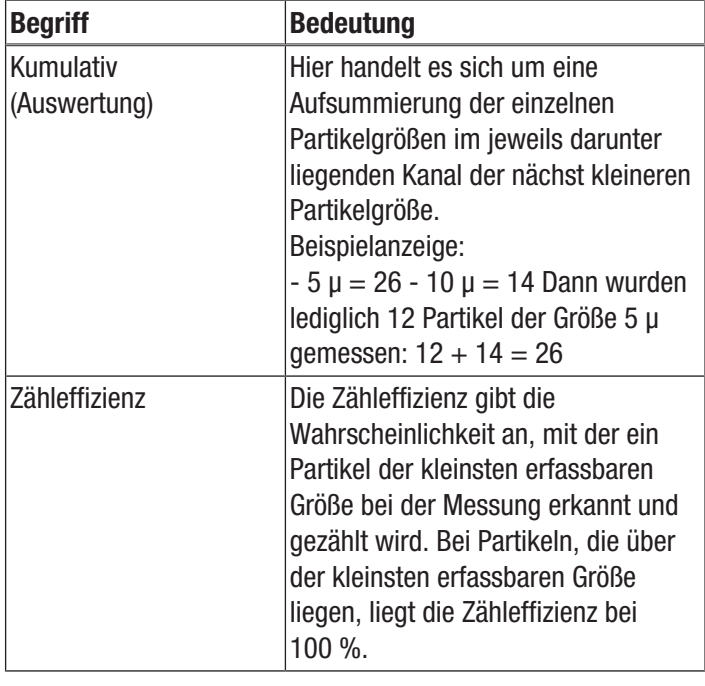

## <span id="page-2-0"></span>**Sicherheit**

Lesen Sie diese Anleitung vor Inbetriebnahme/Verwendung des Gerätes sorgfältig durch und bewahren Sie die Anleitung immer in unmittelbarer Nähe des Aufstellortes bzw. am Gerät auf!

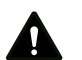

## Warnung

Lesen Sie alle Sicherheitshinweise und Anweisungen.

Versäumnisse bei der Einhaltung der Sicherheitshinweise und Anweisungen können elektrischen Schlag, Brand und/oder schwere Verletzungen verursachen.

Bewahren Sie alle Sicherheitshinweise und Anweisungen für die Zukunft auf.

- Betreiben Sie das Gerät nicht in explosionsgefährdeten Räumen oder Bereichen und stellen Sie es nicht dort auf.
- Betreiben Sie das Gerät nicht in aggressiver Atmosphäre.
- Tauchen Sie das Gerät nicht unter Wasser. Lassen Sie keine Flüssigkeiten in das Geräteinnere eindringen.
- Das Gerät darf nur in trockener Umgebung und keinesfalls bei Regen oder einer relativen Luftfeuchtigkeit oberhalb der Betriebsbedingungen verwendet werden.
- Schützen Sie das Gerät vor permanenter direkter Sonneneinstrahlung.
- Entfernen Sie keine Sicherheitszeichen, Aufkleber oder Etiketten vom Gerät. Halten Sie alle Sicherheitszeichen, Aufkleber und Etiketten in einem lesbaren Zustand.
- Öffnen Sie das Gerät nicht.
- Verwenden Sie das Gerät nur, wenn ausreichende Sicherheitsvorkehrungen an der Vermessungsstelle getroffen wurden (z. B. bei Messungen an öffentlichen Straßen, auf Baustellen, etc.). Andernfalls verwenden Sie das Gerät nicht.
- Beachten Sie die Lager- und Betriebsbedingungen (siehe Technische Daten).

## Bestimmungsgemäße Verwendung

Das Gerät ist für die Messung der Größe und Anzahl von Partikeln in der Luft bestimmt.

Das Gerät ist außerdem für die Messung der Formaldehyd- und Kohlenmonoxid-Konzentration der Luft in geschlossenen Räumen bestimmt.

Um das Gerät bestimmungsgemäß zu verwenden, verwenden Sie ausschließlich von Trotec geprüftes Zubehör bzw. von Trotec geprüfte Ersatzteile.

## Vorhersehbare Fehlanwendung

Das Gerät darf nicht zur Messung in Flüssigkeiten verwendet werden.

Das Gerät darf nicht in explosionsgefährdeten Bereichen, bei Nässe oder hoher Luftfeuchtigkeit verwendet werden.

Eigenmächtige bauliche Veränderungen, An- oder Umbauten am Gerät sind verboten.

## **Personalqualifikation**

Personen, die dieses Gerät verwenden, müssen:

- sich der Gefahren bewusst sein, die beim Arbeiten in mit Kohlenmonoxid belasteter Luft entstehen können.
- sich der Gefahren bewusst sein, die beim Arbeiten in mit Formaldehyd belasteter Luft entstehen können .
- die Bedienungsanleitung, insbesondere das Kapitel Sicherheit, gelesen und verstanden haben.

## Sicherheitszeichen und Schilder auf dem Gerät

## Hinweis

Entfernen Sie keine Sicherheitszeichen, Aufkleber oder Etiketten vom Gerät. Halten Sie alle Sicherheitszeichen, Aufkleber und Etiketten in einem lesbaren Zustand.

Folgende Sicherheitszeichen und Schilder sind auf dem Gerät angebracht:

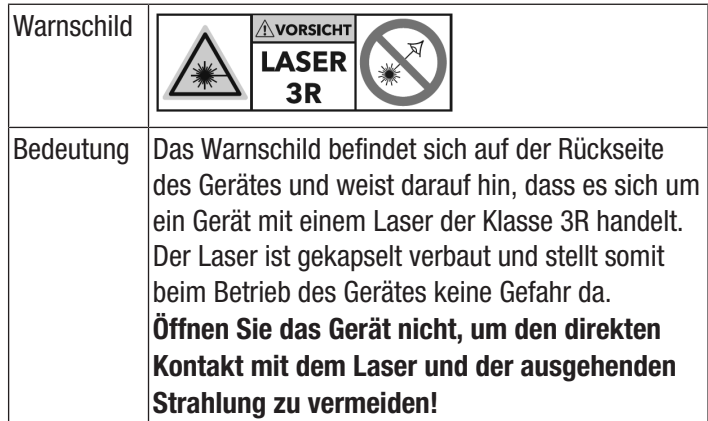

## Restgefahren

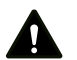

## Gefahr

Kohlenmonoxid (CO) ist schon in geringen Konzentrationen lebensbedrohlich!

Kohlenmonoxid ist giftig beim Einatmen! Machen Sie sich mit den Anzeichen für eine CO-Vergiftung vertraut und lernen Sie, diese zu erkennen.

Bringen Sie Personen, die Kohlenmonoxid eingeatmet haben, unverzüglich an die frische Luft. Holen Sie sofort ärztliche Hilfe!

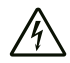

### Warnung vor elektrischer Spannung

Es besteht Kurzschlussgefahr durch in das Gehäuse eindringende Flüssigkeiten!

Tauchen Sie das Gerät und das Zubehör nicht unter Wasser. Achten Sie darauf, dass kein Wasser oder andere Flüssigkeiten in das Gehäuse gelangen.

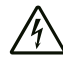

## Warnung vor elektrischer Spannung

Arbeiten an elektrischen Bauteilen dürfen nur von einem autorisierten Fachbetrieb durchgeführt werden!

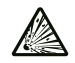

## Warnung vor explosionsgefährlichen Stoffen

Setzen Sie den Akku keinen Temperaturen über 60 °C aus! Bringen Sie den Akku nicht in Kontakt mit Wasser oder Feuer! Vermeiden Sie direkte Sonneneinstrahlung und Feuchtigkeit. Es besteht Explosionsgefahr!

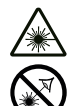

## Warnung vor Laserstrahl Laser Klasse 1

Der Laser ist gekapselt verbaut.

Öffnen Sie das Gerät nicht, um den direkten Kontakt mit dem Laser und der davon ausgehenden Strahlung zu vermeiden!

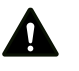

## Warnung

Hohe Konzentrationen von brennbaren Gasen bergen Explosionsgefahr, Feuergefahr, Erstickungsgefahr. Machen Sie sich vor der Messung mit dem Sicherheitsdatenblatt über die Eigenschaften des Gases, das Gegenstand der Messungen ist, vertraut und treffen Sie die notwendigen Vorkehrungen.

#### Warnung A

## Erstickungsgefahr!

Lassen Sie das Verpackungsmaterial nicht achtlos liegen. Es könnte für Kinder zu einem gefährlichen Spielzeug werden.

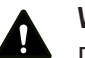

## Warnung

Das Gerät ist kein Spielzeug und gehört nicht in Kinderhände.

## Warnung

Von diesem Gerät können Gefahren ausgehen, wenn es von nicht eingewiesenen Personen unsachgemäß oder nicht bestimmungsgemäß eingesetzt wird! Beachten Sie die Personalqualifikationen!

## **Vorsicht**

Lithium-Ionen-Akkus können bei Überhitzung und bei Beschädigung in Brand geraten. Sorgen Sie für ausreichend Abstand zu Wärmequellen, setzen Sie Lithium-Ionen-Akkus keiner direkten Sonneneinstrahlung aus und stellen Sie sicher, dass die Hülle nicht beschädigt wird. Überladen Sie Lithium-Ionen-Akkus nicht. Verwenden Sie beim Laden nur intelligente Ladegeräte, die selbständig den Stromfluss abschalten, wenn der Akku vollgeladen ist. Laden Sie Lithium-Ionen-Akkus rechtzeitig auf, bevor sie komplett entladen sind.

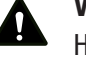

## **Vorsicht**

Halten Sie ausreichend Abstand zu Wärmequellen.

## **Hinweis**

Um Beschädigungen am Gerät zu vermeiden, setzen Sie es keinen extremen Temperaturen, extremer Luftfeuchtigkeit oder Nässe aus.

## Hinweis

Verwenden Sie zur Reinigung des Gerätes keine scharfen Reiniger, Scheuer- oder Lösungsmittel.

## Beispiele für Kohlenmonoxid-Konzentration in der Luft

Beispiele für Kohlenmonoxid-Konzentrationen und deren Auswirkung:

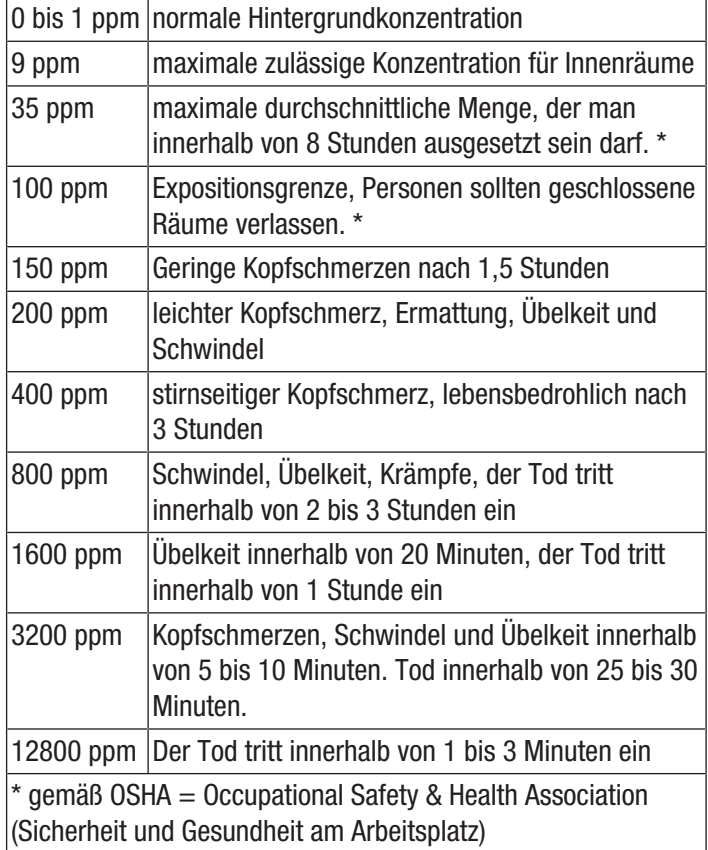

## Beispiele für Formaldehyd-Konzentration in der Luft

Formaldehyd kommt häufig als farbloses Gas in der Raumluft vor. Je nach persönlicher Empfindlichkeit wird es ab gewissen Konzentrationen als stechender Geruch wahrgenommen.

Formaldehyd, auch HCHO oder Methanal genannt, wurde mit Wirkung zum 01.01.2016 in die Gefahrenklasse Karzinogen/ Kategorie 1B und Keimzellmutagen/Kategorie 2 eingestuft. Bereits in geringerer Menge kann Formaldehyd in der Raumluft unter Umständen gesundheitliche Auswirkungen haben. Dazu zählen u. a. Konzentrationsstörungen, Nervosität, Kopfschmerzen, Schwindelgefühl, Müdigkeit aber auch Übelkeit, Schwellungen der Schleimhäute und Bindehautreizungen, Tränenfluss. In extrem hohen Konzentrationen kann Formaldehyd Pneumonien oder auch ein toxisches Lungenödem verursachen und ist damit tödlich.

Die Substanz steht zudem in Verdacht, eine sensibilisierende Auswirkung auf den Körper in Bezug auf Allergien zu haben und die Verstärkung von asthmatischen Symptomen zu fördern. Es wird davon ausgegangen, dass sich Formaldehyd nicht als isolierte Substanz, sondern in Form von Schadstoffgemischen (VOC/TVOC) negativ auf die menschliche Gesundheit auswirkt.

Die folgenden Angaben dienen als Richtwerte, welche im Zuge internationaler Studien ermittelt wurden. Sie sind nicht verbindlich, da die gelisteten Symptome stark von der persönlichen Empfindlichkeit abhängen!

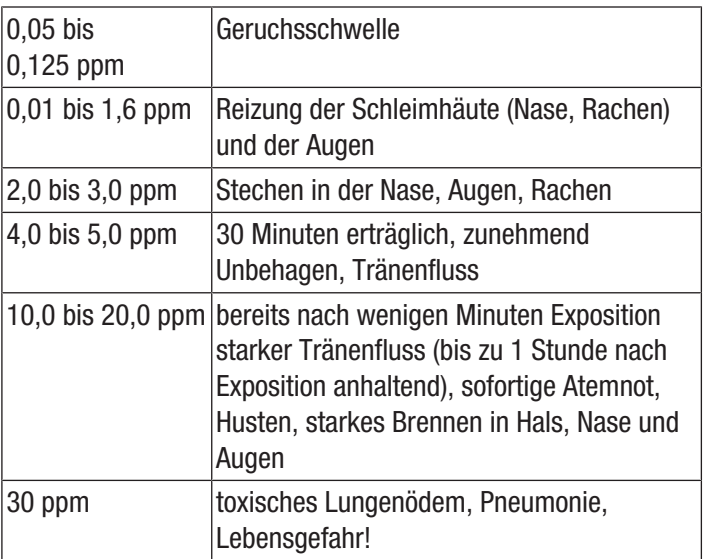

## TVOC - Total Volatile Organic Compounds

In Innenräumen gibt es heutzutage eine Vielzahl möglicher Quellen für flüchtige organische Verbindungen, sogenannte VOCs (Volatile Organic Compounds). Infrage kommen dazu beispielsweise Dichtmassen, Möbel, Lacke und Lösungsmittel, Isolationsmaterialien etc.

Von diesen flüchtigen organischen Verbindungen wird jede für sich betrachtet mit spezifischen sowie unspezifischen gesundheitlichen Beschwerden in Verbindung gebracht. Für jede dieser Substanzen gibt es daher empfohlene Höchstgrenzen für eine maximale Umgebungskonzentration in Innenräumen.

Aufgrund der unterschiedlichen chemischen Zusammensetzungen und des damit einhergehenden unterschiedlichen Wirkpotenzials jeder einzelnen dieser Substanzen stellt sich eine Bewertung der Stoffgruppe als Ganzes äußerst komplex dar. Dennoch versucht man genau das durch Erfassung der Summe der Konzentrationen der Einzelverbindungen, also der Ermittlung einer einzigen, zusammengefassten Größe, dem sogenannten TVOC-Wert (Total Volatile Organic Compounds).

Aufgrund der Komplexität der VOC können sowohl die individuellen gesundheitlichen Auswirkungen auf den menschlichen Organismus als auch deren Intensität unterschiedlich sein und bisweilen stark abweichen. Die TVOC-Konzentration und ihre Auswirkung hat deshalb rein indikativen Charakter.

Auch unterhalb der Schwellen einer akuten Einzelwirkung können TVOC durch sogenannte Kombinationswirkungen das Wohlbefinden bzw. die Gesundheit von Menschen beeinträchtigen. Insbesondere als Gemisch kann die langanhaltende Exposition selbst niedriger TVOC-Konzentrationen sich in unspezifischen Symptomen und Reaktionen, wie

- unangenehme Geruchs- und Geschmackswahrnehmung
- Nasenlaufen und Augentränen
- Irritationen von Augen, Nase, Rachen
- trockene Schleimhäute und trockene Haut, Juckreiz
- erhöhte Infektionsanfälligkeit im Bereich der Atemwege sowie
- neurotoxische Symptome (Müdigkeit, Kopfschmerzen, Einschränkungen der geistigen Leistungsfähigkeit)

äußern und sogar zu bleibenden Gesundheitsschäden führen.

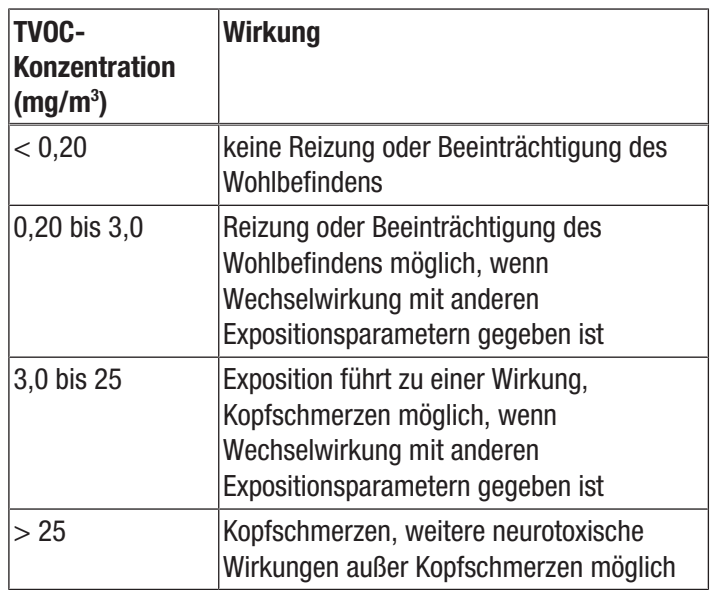

(Quelle: Umweltbundesamt, Bundesgesundheitsblatt, B. Seifert, Richtwerte für die Innenraumluft, Springer 1999)

## <span id="page-6-0"></span>Informationen über das Gerät

## Gerätebeschreibung

Der Partikelzähler dient zur Messung der Anzahl und Größe von Partikeln in der Luft. Die erfassten Daten können zur Analyse von Reinräumen dienen oder Umweltbelastungen durch Feinstaub nachweisen.

Um die Daten zu ermitteln, saugt der Partikelzähler während einer wählbaren Dauer Luft ein und ermittelt die Anzahl und Größe der darin enthaltenen Partikel.

Partikel der Größen 0,3 μm, 0,5 μm, 1,0 μm, 2,5 μm, 5,0 μm und 10,0 μm werden dabei gleichermaßen berücksichtigt.

Drei Auswertearten stehen zur Verfügung (siehe auch Begriffserklärungen):

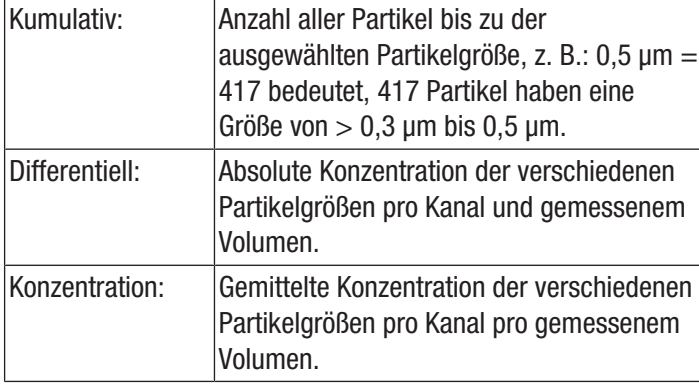

Die ermittelten Werte werden für alle aktivierten Partikelgrößen simultan auf dem 2,8 Zoll großen Farbdisplay angezeigt. Zusätzlich wird die Luftbelastung in einer vom Bediener wählbaren Partikelgröße auf einer farbigen Indikatorskala angezeigt. Sobald die Partikelbelastung nicht mehr im grünen Bereich dieser Skala liegt, ertönt ein Signalton (siehe Tabelle Alarmgrenzwerte für Partikelbelastung).

Neben den gezählten Partikeln werden Temperatur, relative Luftfeuchtigkeit sowie der daraus errechnete Taupunkt und die Feuchtkugeltemperatur angezeigt. Messungen, sowie deren zugehörige Foto- bzw. Videodokumentation, können im internen Speicher des Gerätes oder auf einer microSD-Karte gespeichert und anschließend per USB-Kabel auf einen PC übertragen werden.

Das Gerät verfügt über eine integrierte Messzelle mit Laser (Laser Klasse 3R, 780 nm, 1,5-3 mW). Aufgrund der manipulationssicheren Kapselung erfolgt die Klassifizierung gemäß *TROS Laserstrahlung* (Technische Regel zur Arbeitsschutzverordnung zu künstlicher optischer Strahlung der Bundesanstalt für Arbeitsschutz und Arbeitsmedizin) in Laserklasse 1 (DIN EN 60825-1). Jegliche Reparatur- und Wartungstätigkeiten dürfen nur durch geschultes Fachpersonal, unter Einhaltung der gesetzlichen Vorschriften, vorgenommen werden.

## Alarmgrenzwerte für Partikelbelastung<sup>1)</sup>

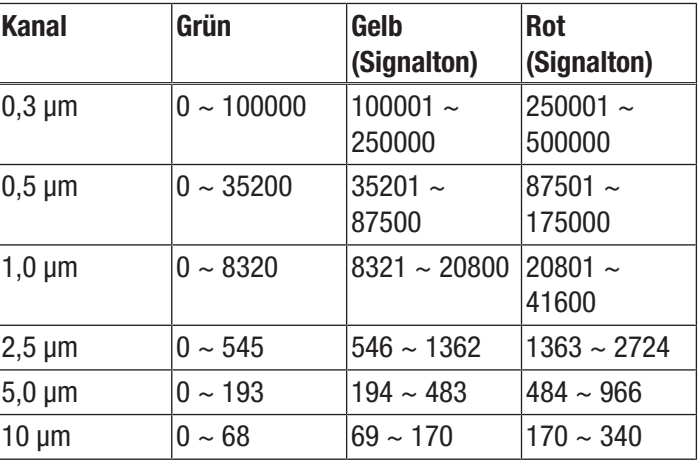

<sup>1)</sup> Die für den jeweiligen Kanal gelisteten Grenzwertbereiche wurden auf Basis der ISO 14644-1 und in Verbindung mit praktischen Erfahrungswerten ermittelt. Sie sind rechtlich nicht verbindlich und haben lediglich orientierende Funktion.

## TROTEC

## Gerätedarstellung

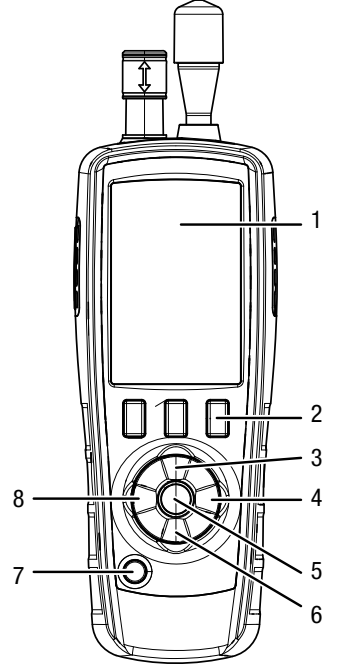

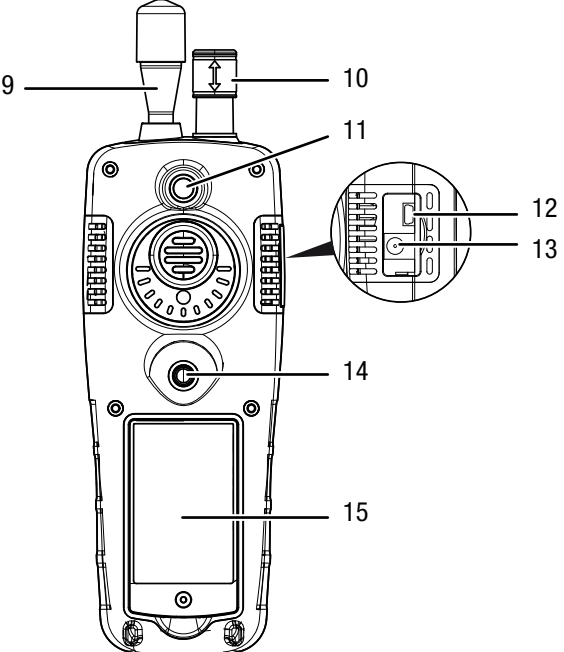

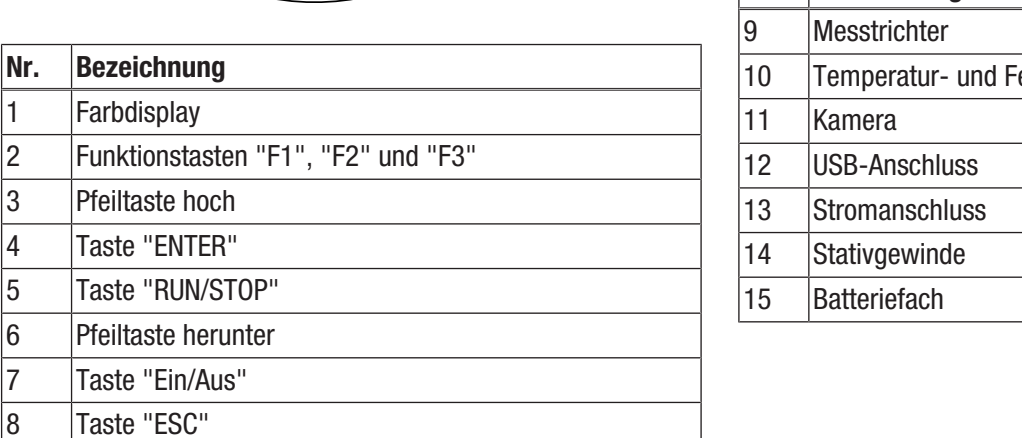

т

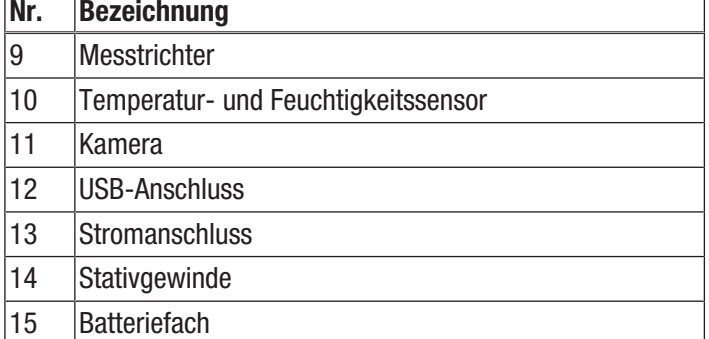

## Technische Daten

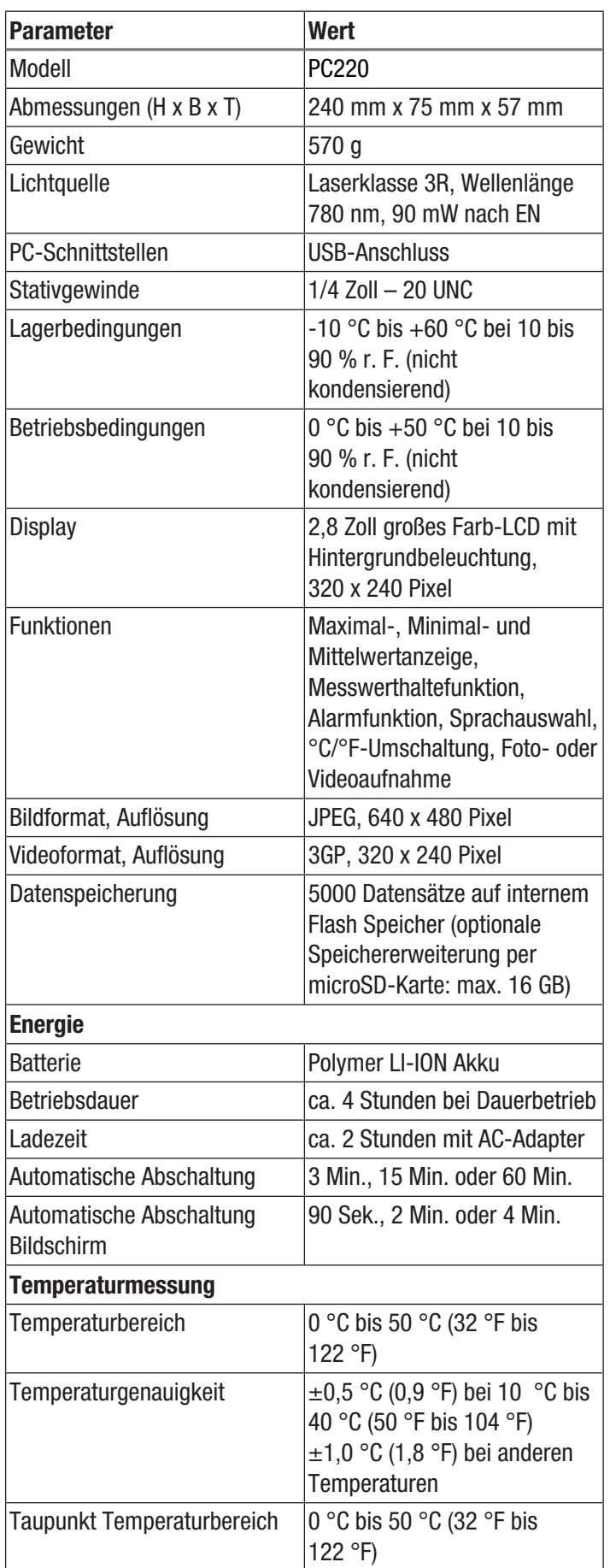

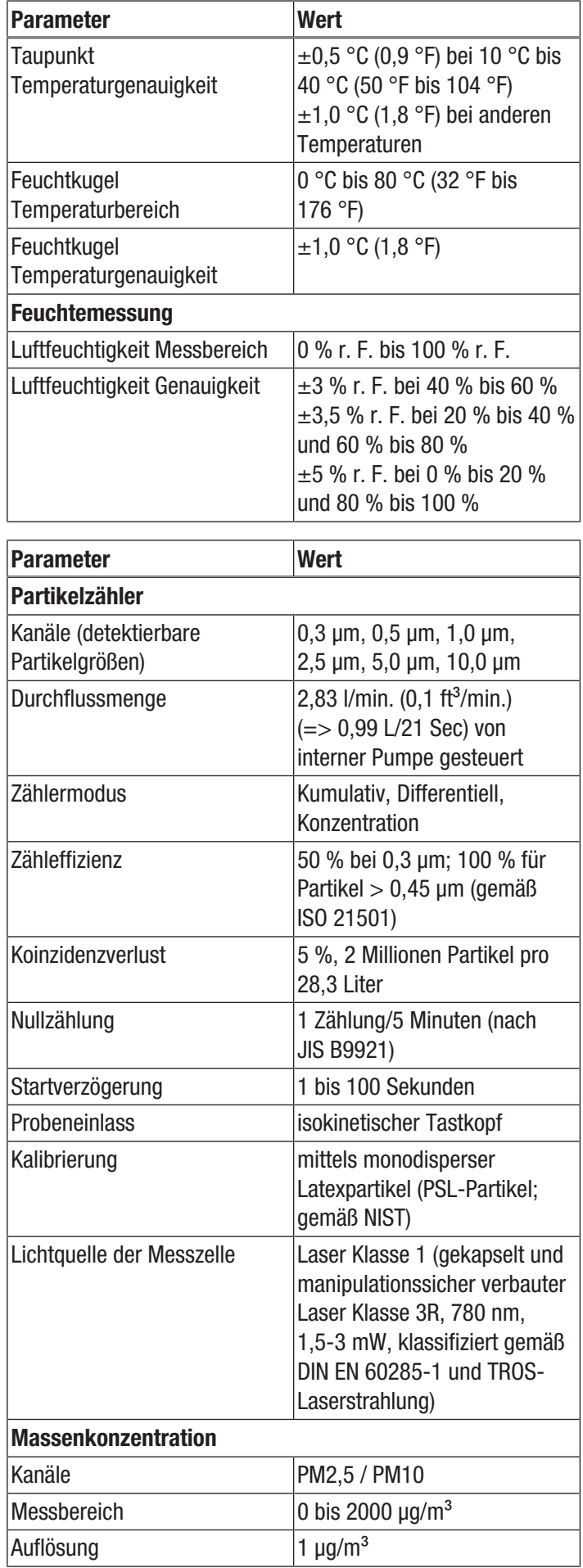

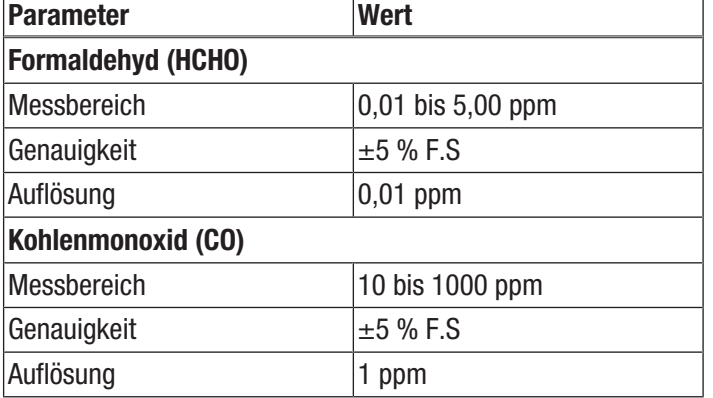

## Lieferumfang

- 1 x Partikelzähler PC220
- 1 x Mini-Stativ
- $1 \times$  USB-Anschlusskabel + Software
- 1 x Kurzanleitung
- 1 x Transportkoffer
- 1 x Nullfilter + Anschlussschlauch
- 1 x Ladegerät

## <span id="page-9-0"></span>Transport und Lagerung

## **Hinweis**

Wenn Sie das Gerät unsachgemäß lagern oder transportieren, kann das Gerät beschädigt werden. Beachten Sie die Informationen zum Transport und zur Lagerung des Gerätes.

## **Transport**

Verwenden Sie zum Transport des Gerätes den im Lieferumfang enthaltenen Transportkoffer, um das Gerät vor Einwirkungen von außen zu schützen.

Die enthaltenen Li-Ionen-Akkus unterliegen den Anforderungen des Gefahrgutrechts.

Beachten Sie folgende Hinweise zum Transport bzw. Versand von Li-Ionen-Akkus:

- Die Akkus können durch den Benutzer ohne weitere Auflagen auf der Straße transportiert werden.
- Beim Versand durch Dritte (z. B. Lufttransport oder Spedition) sind besondere Anforderungen an Verpackung und Kennzeichnung zu beachten. Hier muss bei der Vorbereitung des Versandstückes ein Gefahrgut-Experte hinzugezogen werden.
	- Versenden Sie Akkus nur, wenn das Gehäuse unbeschädigt ist.
	- Bitte beachten Sie auch eventuelle weiterführende nationale Vorschriften.

## Lagerung

Halten Sie bei Nichtbenutzung des Gerätes die folgenden Lagerbedingungen ein:

- trocken und vor Frost und Hitze geschützt
- an einem vor Staub und direkter Sonneneinstrahlung geschützten Platz
- Verwenden Sie zur Lagerung des Gerätes den im Lieferumfang enthaltenen Transportkoffer, um das Gerät vor Einwirkungen von außen zu schützen.
- die Lagertemperatur entspricht den Technischen Daten

## <span id="page-10-0"></span>Bedienung

## Info

Bei sehr hoher Luftfeuchtigkeit kann sich Kondensat in der Messkammer bilden. Dadurch kann das das Messergebnis beeinflusst werden und Partikel können beim Trocknen an der Wand der Messkammer haften bleiben. Beachten Sie unbedingt die im Kapitel Technische Daten vorgegebenen Betriebsbedingungen.

## **Einschalten**

- 1. Halten Sie die Taste "Ein/Aus"  $\Phi$  gedrückt, bis sich das Farbdisplay einschaltet.
	- $\Rightarrow$  Das Gerät ist betriebsbereit, sobald der folgende Startbildschirm angezeigt wird:

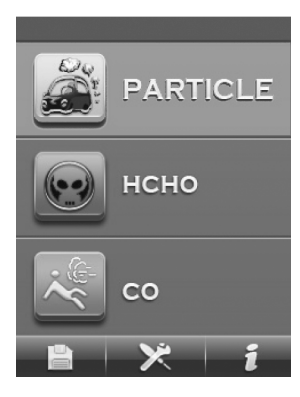

2. Wählen Sie im Startbildschirm die gewünschte Messoption mit der Taste Enter aus. Alternativ können Sie über die Tasten F1, F2 oder F3 verschieden Einstellungen vornehmen oder die Hilfe aufrufen.

## Bedienelemente

Folgende Bedienelemente stehen Ihnen zur Verfügung:

Mit den Tasten  $\triangle \blacktriangledown$  wählen Sie die gewünschte Messoption bzw. einen Menüpunkt aus.

Mit der Taste "ENTER" bestätigen Sie Ihre Auswahl.

Mit der Taste "ESC" können Sie jederzeit in das vorherige Menü zurückspringen.

Mit den Tasten "F1", "F2" und "F3" können Sie, abhängig vom aktuellen Bildschirm, verschiedene Funktionen auswählen.

## Sprache einstellen

- 1. Drücken Sie im Startbildschirm die Taste "F2".
	- $\Rightarrow$  Das Menü System Einst. öffnet sich.
- 2. Drücken Sie 2 x die Taste  $\blacktriangledown$  und bestätigen Sie mit der Taste "ENTER".
	- $\Rightarrow$  Das Menü Sprache öffnet sich.
- 3. Wählen Sie mit den Tasten  $\blacktriangle \blacktriangledown$  die gewünschte Sprache aus.
- 4. Drücken Sie 2 x die Taste "ESC".

## Startbildschirm

Vom Startbildschirm aus erreichen Sie folgende Menüs:

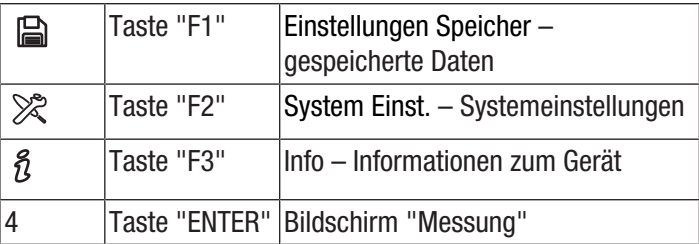

## Einstellungen Speicher – gespeicherte Daten

Im Menü Einstellungen Speicher gibt es folgende Untermenüs:

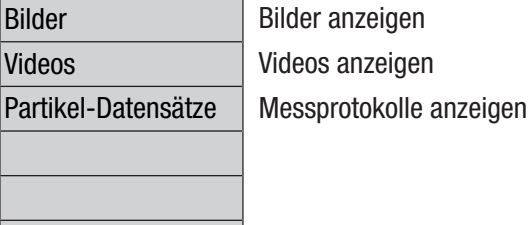

## System Einst. – Systemeinstellungen

Im Menü System Einst. gibt es folgende Untermenüs:

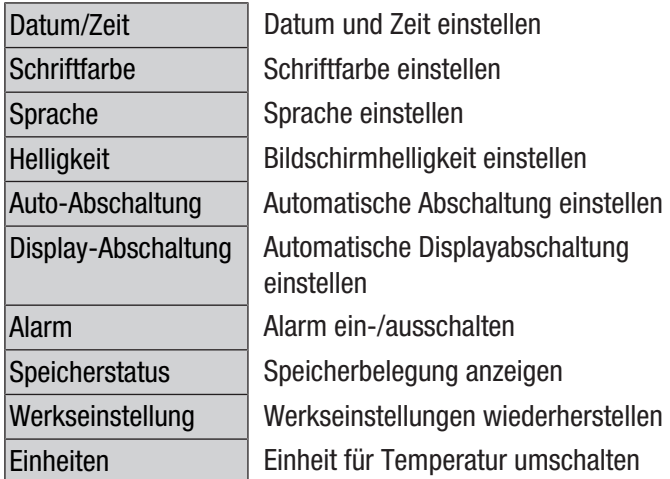

## Bildschirm "Info"

In diesem Bildschirm werden sowohl Informationen zum Partikelzähler als auch allgemeine Informationen zur Partikelmessung angezeigt. Mit den Tasten "F1" und "F3" können Sie in der Anzeige blättern.

## Bildschirm "Messung"

Der Bildschirm "Messung" enthält folgende Informationen:

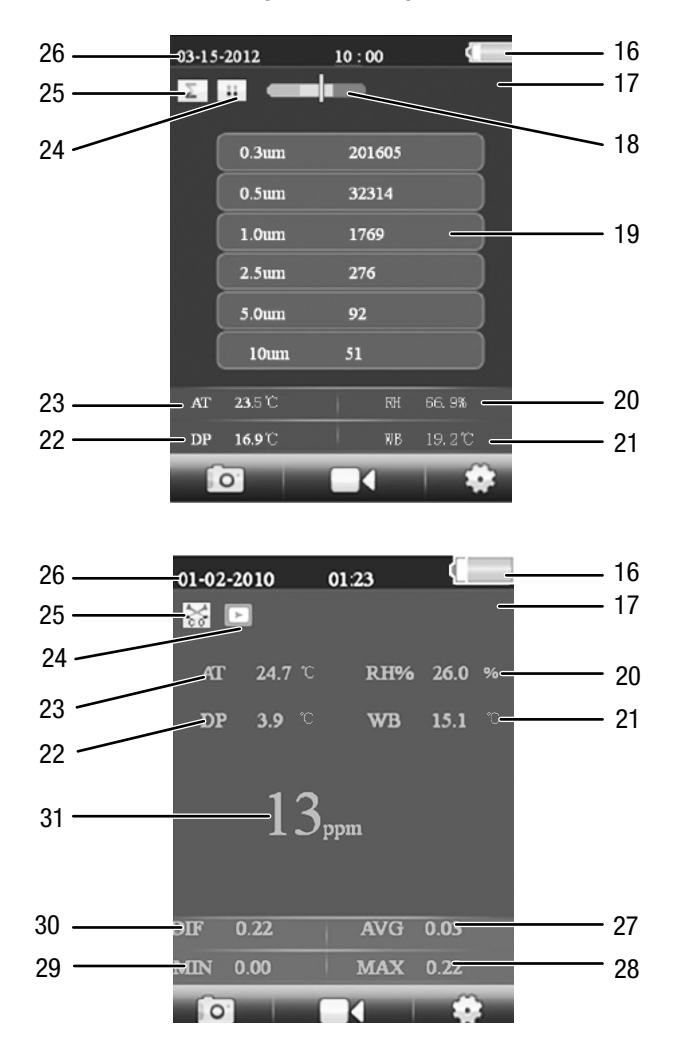

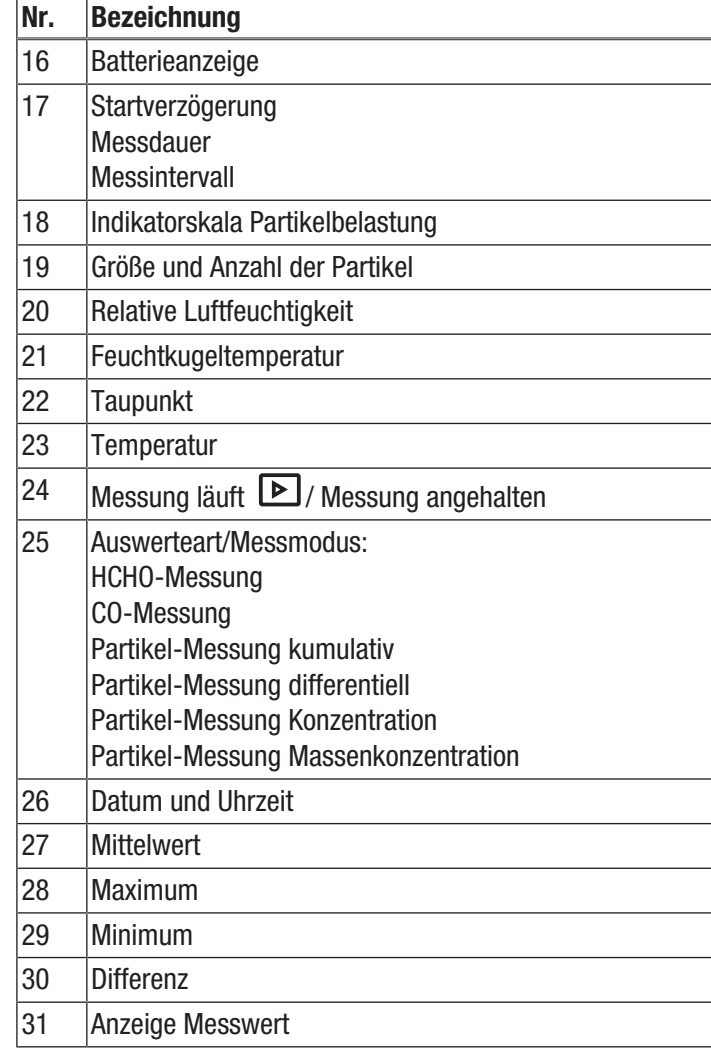

Vom Bildschirm "Messung" aus erreichen Sie folgende Menüs:

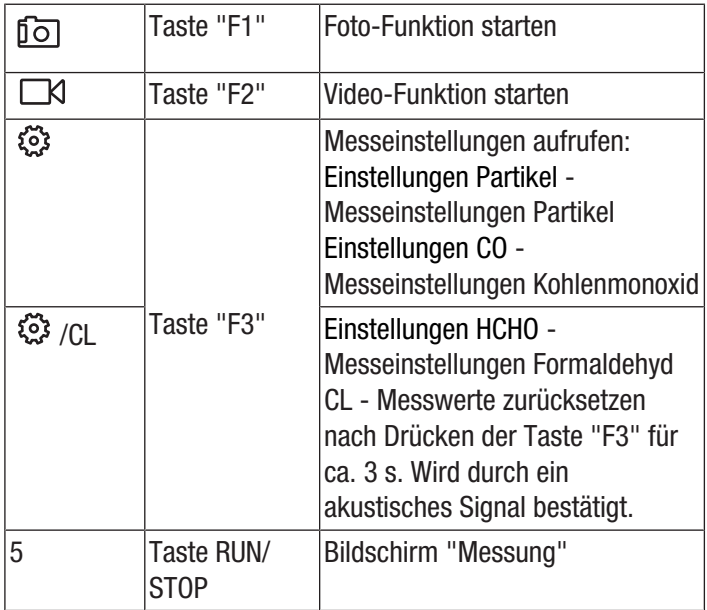

## Einstellungen Partikel - Messeinstellungen

Im Menü "Einstellungen Partikel" gibt es folgende Untermenüs:

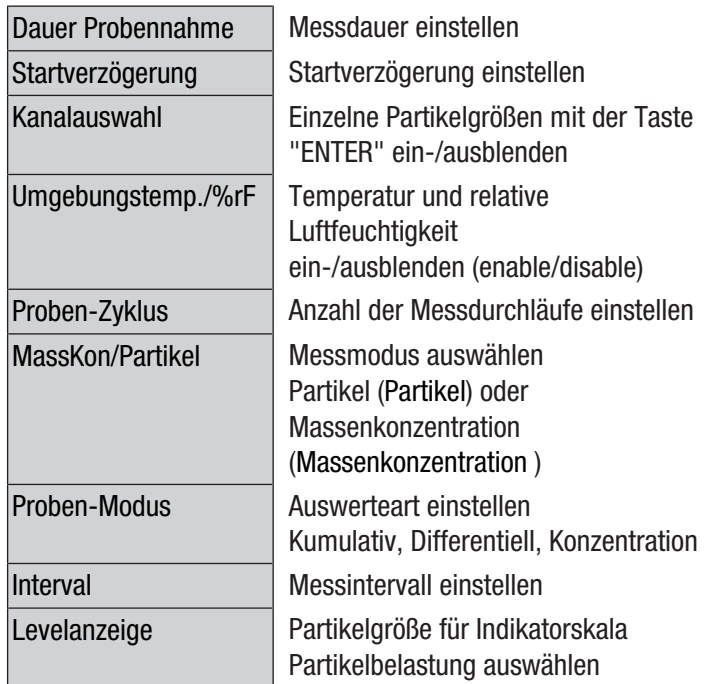

## Beispiel: Messdauer einstellen

- 1. Wählen Sie mit den Tasten  $\nabla$   $\blacktriangle$  das Menü "Dauer Probennahme" aus und bestätigen Sie mit der Taste "ENTER".
	- $\Rightarrow$  Das Menü "Dauer Probennahme" wird geöffnet.
- 2. Drücken Sie die Taste "ENTER".
	- $\Rightarrow$  Die Messdauer wird blau hervorgehoben.
- 3. Stellen Sie die Messdauer mit den Tasten  $\blacktriangledown$  **A** ein und bestätigen Sie mit der Taste "ENTER".
	- $\Rightarrow$  Die Messdauer wird nicht mehr blau hervorgehoben. Der eingestellte Wert ist gespeichert.

## Einstellungen HCHO - Messeinstellungen Formaldehyd

Im Menü "Einstellungen HCHO" gibt es folgende Untermenüs:

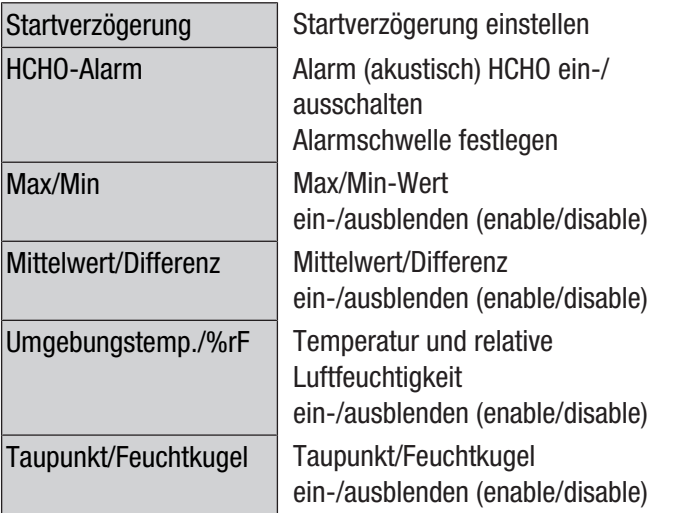

## Einstellungen CO - Messeinstellungen Kohlenmonoxid

Im Menü "Einstellungen CO" gibt es folgende Untermenüs:

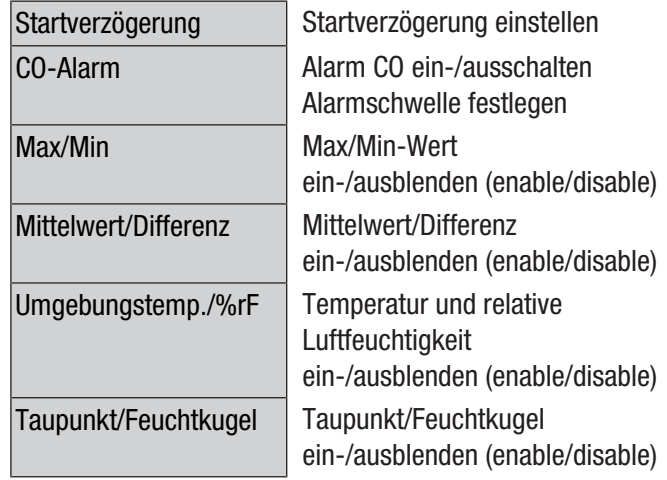

## Messung durchführen

- 1. Schieben Sie die Schutzkappe des Temperatursensors (10) herunter.
- 2. Entfernen Sie die Schutzkappe vom Messtrichter (9).

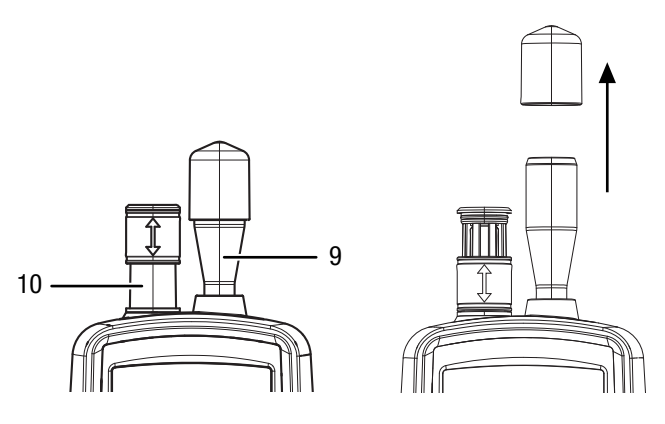

- 3. Drücken Sie im Startbildschirm die Taste "ENTER".  $\Rightarrow$  Der Bildschirm "Messung" erscheint.
- 4. Drücken Sie die Taste "RUN/STOP".
	- $\Rightarrow$  Je nach Einstellung werden nacheinander Startverzögerung, Messdauer und Messintervall angezeigt.
	- $\Rightarrow$  Die Anzahl der gemessenen Partikel und deren Größe werden angezeigt.

Nach jeder Messung wird automatisch ein Messprotokoll angelegt. Wenn Sie zusätzlich ein Foto oder ein Video der Messung aufnehmen möchten, gehen Sie vor wie in den nächsten Abschnitten beschrieben.

## Video aufnehmen

Die Aufnahme kann während einer laufenden Messung durchgeführt werden.

- $\checkmark$  Der Bildschirm für die jeweilige Messung (Partikel, HCHO oder CO) ist aktiv.
- 1. Drücken Sie die Taste "F2"  $\Box$  um die Videofunktion zu starten.
- 2. Drücken Sie erneut die Taste "F2" (CD, um die Videoaufzeichnung zu starten.
	- $\Rightarrow$  Am oberen Bildschirmrand wird die Aufnahmedauer angezeigt.
- 3. Drücken Sie die Taste "F2" (CD, um die Videoaufzeichnung zu beenden.
	- $\Rightarrow$  Im Display erscheint der Text "Saving File". Das Video wird abgespeichert.
- 4. Drücken Sie die Taste "ESC", um die Videofunktion zu verlassen.

## Foto aufnehmen

Die Aufnahme kann während einer laufenden Messung durchgeführt werden.

- $\checkmark$  Der Bildschirm für die jeweilige Messung (Partikel, HCHO oder CO) ist aktiv.
- 1. Drücken Sie die Taste "F1" **Dogen zum die Fotofunktion zu** starten.
- 2. Drücken Sie erneut die Taste "F2" [O , um ein Foto der aktuellen Anzeige aufzunehmen.
	- $\Rightarrow$  Das Foto wird angezeigt.
	- $\Rightarrow$  Die Messung läuft im Hintergrund weiter.
- 3. Sie können das Foto mit der Taste "F1" Abspeichern oder mit der Taste "F3" 面 löschen.
- 4. Drücken Sie die Taste "ESC", um die Fotofunktion zu verlassen.

## microSD-Karte einsetzen

Der Speicherplatz des Gerätes kann durch Einsetzen einer microSD-Karte erweitert werden. Um eine microSD-Karte einzusetzen, gehen Sie wie folgt vor:

- 1. Schalten Sie das Gerät aus.
- 2. Lösen Sie die Schraube und öffnen Sie das Batteriefach.
- 3. Entnehmen Sie die Batterie.

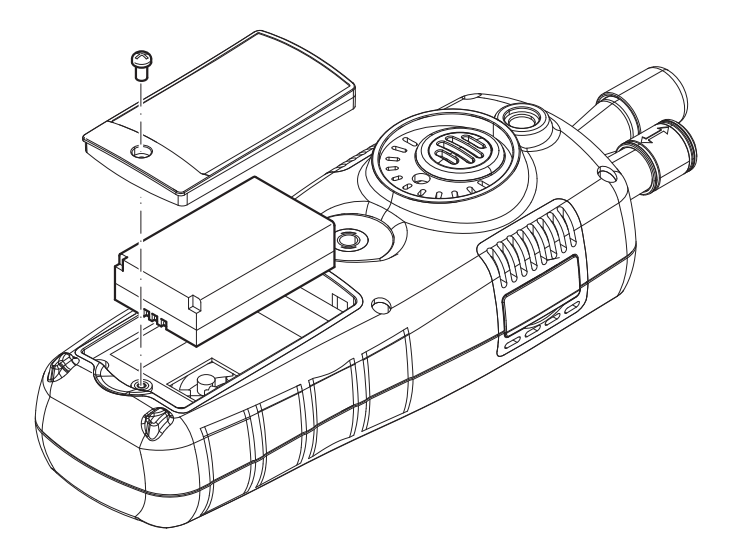

4. Öffnen Sie die Abdeckung für die Speicherkarte.

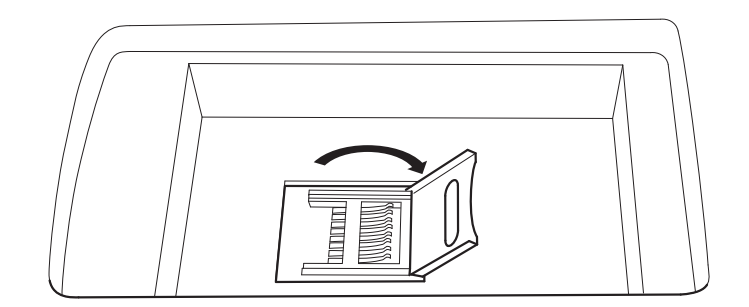

5. Legen Sie eine Speicherkarte ein und schließen Sie die Abdeckung.

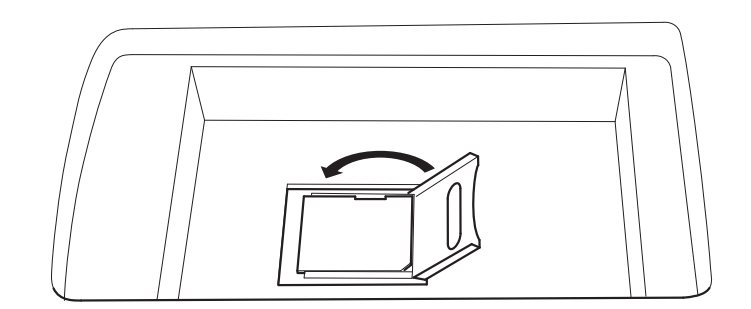

- 6. Setzen Sie die Batterie wieder ein.
- 7. Schließen Sie das Batteriefach und ziehen Sie die Schraube wieder fest.

## Filtereffizienz prüfen

Der Filtereffizienzmodus kann aktiviert werden, um nach der Messung den Filterwirkungsgrad aufzuzeigen.

- 1. Wählen Sie im Startbildschirm PARTICLE und drücken Sie dann die Taste "ENTER".
	- ð Der Bildschirm "Messung" erscheint.
- 2. Drücken Sie die Taste "F3"  $\frac{2}{3}$ , um die Messeinstellungen aufzurufen.
- 3. Wählen Sie mit den Tasten  $\blacktriangledown \blacktriangle$  "Filterwirkungsgrad" und drücken Sie die Taste "ENTER".
- 4. Wählen Sie mit den Taste **VA** "aktivieren" aus, um den Filtereffizienzmodus zu aktivieren.

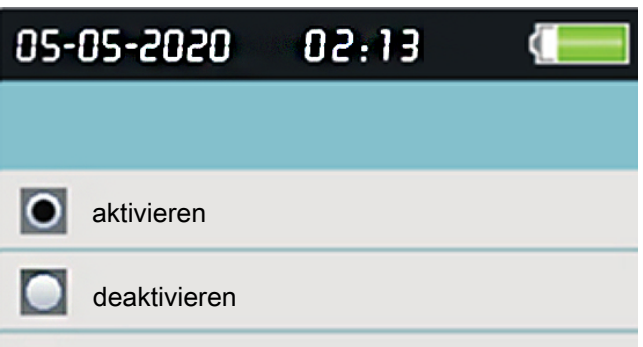

- 5. Drücken Sie die Taste "ESC", um zum Bildschirm "Messung" zurückzukehren.
- 6. Drücken Sie die Taste "RUN/STOP", um die Messung zu starten.
	- $\Rightarrow$  Wenn die Messung gestartet wird, erscheint zunächst das Symbol C1 oben links im Menü. C1 zeigt die erste Messung der Umgebungsdaten an.

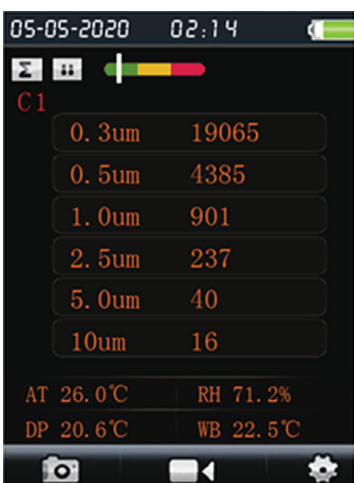

- 7. Drücken Sie die Taste RUN/STOP.
	- $\Rightarrow$  Nach der Messung der Umgebungsdaten erscheint C2 oben links im Menü. C2 zeigt an, dass der Filterwirkungsgrad gemessen wird.
	- $\Rightarrow$  Nach Abschluss beider Messungen werden die Differenzen angezeigt.

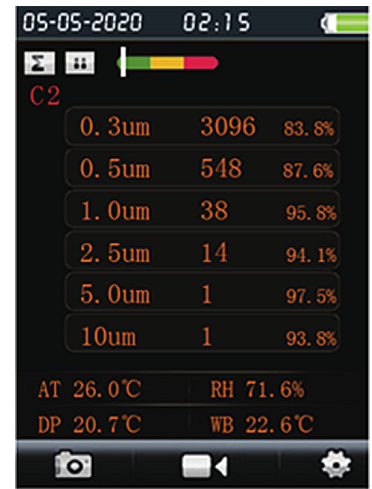

8. Drücken Sie im Menü "Filterwirkungsgrad" auf deaktivieren, um den Filtereffizienzmodus wieder auszuschalten.

## Sensor reinigen (interne Kalibrierung)

Wenn das Gerät in stark kontaminierten Umgebungen eingesetzt wurde, muss der Sensor mit dem mitgelieferten Nullfilter gereinigt werden.

Gehen Sie dazu wie folgt vor:

- 1. Schrauben Sie den metallischen Messtrichter vom Gerät ab.
- 2. Schrauben Sie den Kalibrierschlauch auf den Ansaugstutzen, und setzen Sie den Nullfilter auf.

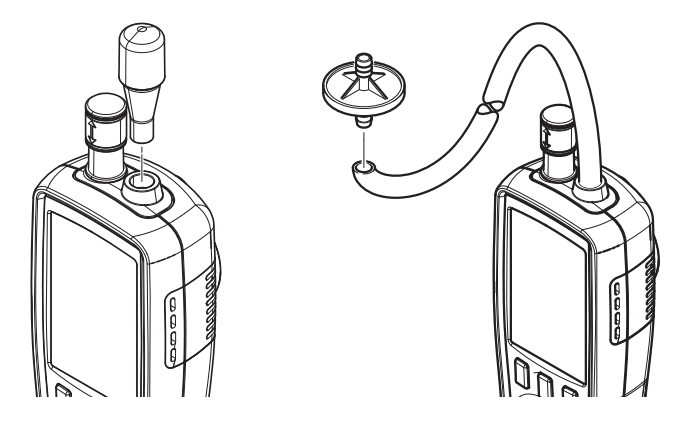

- 3. Führen Sie nun so lange eine Messung im Partikelmessmodus "Kumulativ" durch, bis in jedem Kanal "0" angezeigt wird.
- 4. Der Kalibriervorgang sollte nicht länger als 5 Minuten dauern. Stellen sich bis dahin nicht die gewünschten Nullwerte in allen Kanälen ein, kontaktieren Sie bitte den Trotec Kundenservice.

## Ausschalten

- 1. Halten Sie die Taste  $>>$ Ein/Aus $<<$   $\bullet$  gedrückt, bis sich das Farbdisplay ausschaltet.
- $\Rightarrow$  Das Gerät hat sich ausgeschaltet.
- 2. Schieben Sie die Schutzkappe des Temperatursensors (10) nach oben.
- 3. Setzen Sie die Schutzkappe auf den Messtrichter (9).

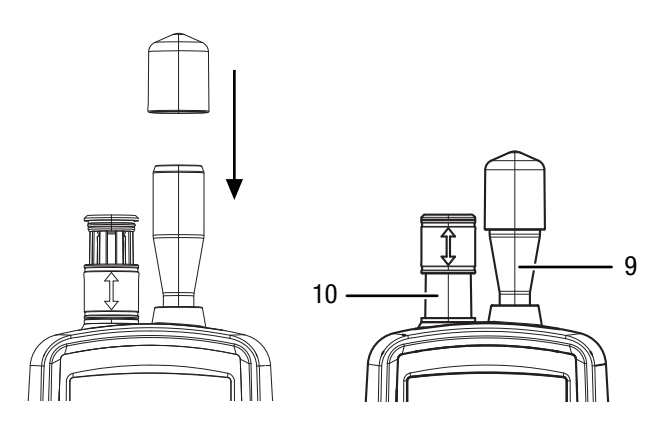

## **Software**

Die kostenlos beigelegte Software ist auf nützliche Basisfunktionalitäten ausgelegt. Trotec leistet keinerlei Gewähr auf diese kostenlose Software und bietet dafür auch keinen Support. Trotec lehnt jegliche Haftung aus der Verwendung der kostenlosen Software ab und ist weder zu Korrekturen noch zur Entwicklung von Updates, Upgrades verpflichtet.

## USB-Kabel anschließen

Gespeicherte Messprotokolle, Fotos und Videos können mit dem mitgelieferten USB-Kabel auf einen PC übertragen werden.

Um das USB-Kabel am Gerät anzuschließen, gehen Sie wie folgt vor:

- 1. Öffnen Sie die seitliche Gummiabdeckung.
- 2. Schließen Sie das USB-Kabel am Gerät an.

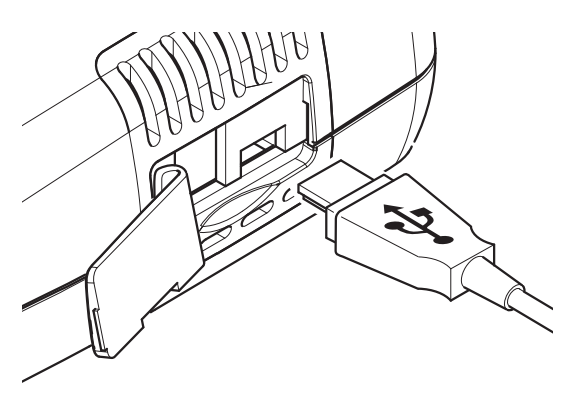

## Hinweis

Wenn Sie das Gerät mit dem USB-Kabel und dem PC verbunden haben, müssen Sie die Hardware sicher entfernen bzw. das Gerät zwingend auswerfen, bevor Sie es wieder vom PC trennen.

Ansonsten besteht die Gefahr, dass das Gerät (z.B. die Firmware) beschädigt wird!

## <span id="page-15-0"></span>Wartung und Reparatur

## Warnung vor Laserstrahl Laser Klasse 1

Der Laser ist gekapselt verbaut.

Öffnen Sie das Gerät nicht, um den direkten Kontakt mit dem Laser und der davon ausgehenden Strahlung zu vermeiden!

## Akku laden

Der Akku ist bei Lieferung teilgeladen, um eine Beschädigung des Akkus durch Tiefenentladung zu verhindern.

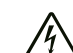

## Warnung vor elektrischer Spannung

Kontrollieren Sie Ladegerät und Stromkabel vor jeder Benutzung auf Beschädigungen. Wenn Sie Beschädigungen feststellen, verwenden Sie Ladegerät und Stromkabel nicht mehr!

## **Hinweis**

Der Akku kann bei unsachgemäßer Aufladung beschädigt werden.

Laden Sie den Akku niemals bei

Umgebungstemperaturen unter 10 °C oder über 40 °C.

Der Akku sollte vor der Erstinbetriebnahme und bei schwacher Akkuleistung aufgeladen werden. Gehen Sie dazu wie folgt vor:

- 1. Öffnen Sie die seitliche Gummiabdeckung.
- 2. Schließen Sie das Ladegerät an.

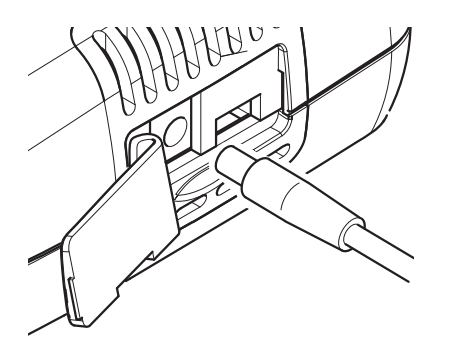

3. Im Display wird der Ladebildschirm angezeigt. Bei vollständig geladenem Akku ist das Batteriesymbol durchgehend grün.

## **Reinigung**

Reinigen Sie das Gerät mit einem angefeuchteten, weichen, fusselfreien Tuch. Achten Sie darauf, dass keine Feuchtigkeit in das Gehäuse eindringt. Verwenden Sie keine Sprays, Lösungsmittel, alkoholhaltige Reiniger oder Scheuermittel, sondern nur klares Wasser zum Anfeuchten des Tuches.

## Reparatur

Nehmen Sie keine Änderungen am Gerät vor und bauen Sie keine Ersatzteile ein. Wenden Sie sich zur Reparatur oder Geräteüberprüfung an den Hersteller.

## Daten löschen

Um gespeicherte Daten vom internen Speicher oder der microSD-Karte zu entfernen, gehen Sie wie folgt vor:

- 1. Drücken Sie im Startbildschirm die Taste "F2".
- $\Rightarrow$  Das Menü "System Einst." öffnet sich.
- 2. Wählen Sie mit den Tasten  $\blacktriangledown \blacktriangle$  das Menü "Speicherstatus" und bestätigen Sie mit der Taste "ENTER".
	- $\Rightarrow$  Das Menü "Speicherstatus" öffnet sich.
- 3. Wählen Sie mit den Tasten  $\nabla$  **A** den Gerätespeicher oder die microSD-Karte aus.
	- $\Rightarrow$  Unter der Auswahl wird die Speicherbelegung angezeigt.
- 4. Drücken Sie die Taste "F1" , um den Löschvorgang für alle Daten auf dem ausgewählten Speicher zu starten.
	- $\Rightarrow$  Drücken Sie die Taste "F1" erneut, um den Löschvorgang zu bestätigen.
	- $\Rightarrow$  Mit der Taste "F3" können Sie den Löschvorgang abbrechen.
- 5. Drücken Sie die Taste ESC, um das Menü zu verlassen.

## Auf Werkseinstellungen zurücksetzen

Um alle Einstellungen auf die Werkseinstellungen zurückzusetzen, gehen Sie wie folgt vor:

- 1. Drücken Sie im Startbildschirm die Taste "F2".  $\Rightarrow$  Das Menü "System Einst." öffnet sich.
- 2. Wählen Sie mit den Tasten  $\blacktriangledown \blacktriangle$  das Menü "Werkseinstellung" und bestätigen Sie mit der Taste "ENTER".
	- $\Rightarrow$  Das Menü "Werkseinstellung" öffnet sich.
- 3. Drücken Sie 1 x die Taste  $\nabla$  und bestätigen Sie mit der Taste "ENTER".
	- $\Rightarrow$  Das Gerät wird auf die Werkseinstellungen zurückgesetzt.
	- $\Rightarrow$  Fotos, Videos und Messprotokolle auf dem internen Speicher bzw. der microSD-Karte bleiben dabei erhalten.

## <span id="page-16-0"></span>**Entsorgung**

Entsorgen Sie Verpackungsmaterialien stets umweltgerecht und nach den geltenden örtlichen Entsorgungsvorschriften.

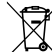

Das Symbol des durchgestrichenen Mülleimers auf einem Elektro- oder Elektronik-Altgerät besagt, dass dieses am Ende seiner Lebensdauer nicht im Hausmüll entsorgt werden darf. Zur kostenfreien Rückgabe stehen in Ihrer Nähe Sammelstellen für Elektro- und Elektronik-Altgeräte zur Verfügung. Die Adressen erhalten Sie von Ihrer Stadt- bzw.

Kommunalverwaltung. Für viele EU-Länder können Sie sich auch auf der Webseite<https://hub.trotec.com/?id=45090> über weitere Rückgabemöglichkeiten informieren. Ansonsten wenden Sie sich bitte an einen offiziellen, für Ihr Land zugelassenen Altgeräteverwerter.

In Deutschland gilt die Pflicht der Vertreiber zur unentgeltlichen Rücknahme von Altgeräten nach § 17 Absatz 1 und 2 gemäß Elektro- und Elektronikgerätegesetz - ElektroG.

Durch die getrennte Sammlung von Elektro- und Elektronik-Altgeräten soll die Wiederverwendung, die stoffliche Verwertung bzw. andere Formen der Verwertung von Altgeräten ermöglicht sowie negative Folgen bei der Entsorgung der in den Geräten möglicherweise enthaltenen gefährlichen Stoffe auf die Umwelt und die menschliche Gesundheit vermieden werden.

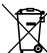

Li-Ion Batterien und Akkus gehören nicht in den Hausmüll, sondern müssen in der Europäischen Union – gemäß Richtlinie 2006/66/EG DES EUROPÄISCHEN PARLAMENTS UND DES RATES vom 06. September 2006 über Batterien und Akkumulatoren – einer fachgerechten Entsorgung zugeführt werden. Bitte entsorgen Sie Batterien und Akkus entsprechend den geltenden gesetzlichen Bestimmungen.

## Trotec GmbH

Grebbener Str. 7 D-52525 Heinsberg  $1+492452962-400$  $+49$  2452 962-200

info@trotec.com www.trotec.com